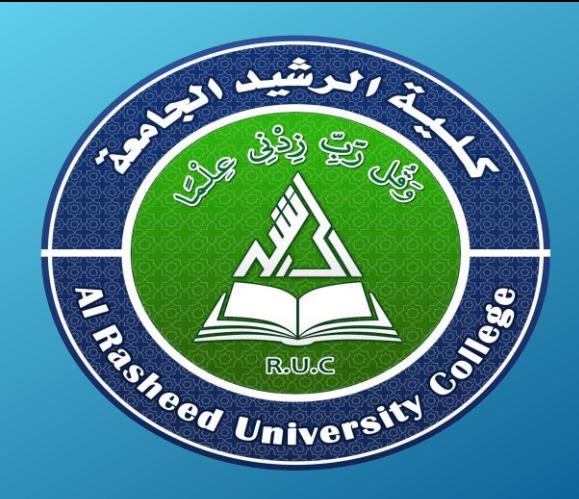

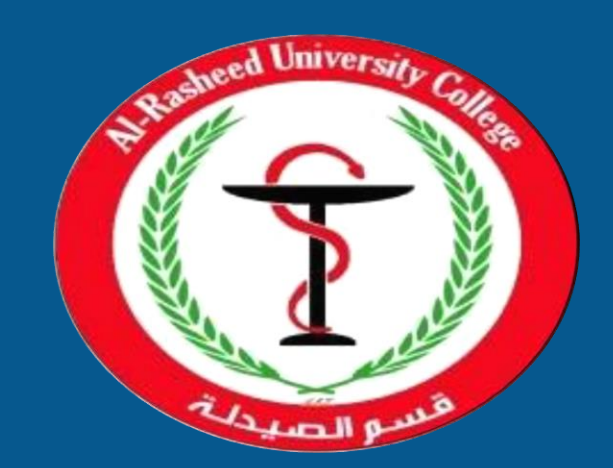

# **Computer Science**

**1 st Semester First Stage 2019-2020**

**Lecture 1 Computers and Pharmacy**

> By Assistant Lecturer Husam K Salih

## **Outline**

- o **Computers & Pharmacy**
- o **Computers**
- o **Operating Systems**
- o **Computer Applications**
- o **Microsoft Windows 7**
- o **Microsoft Office 2010**

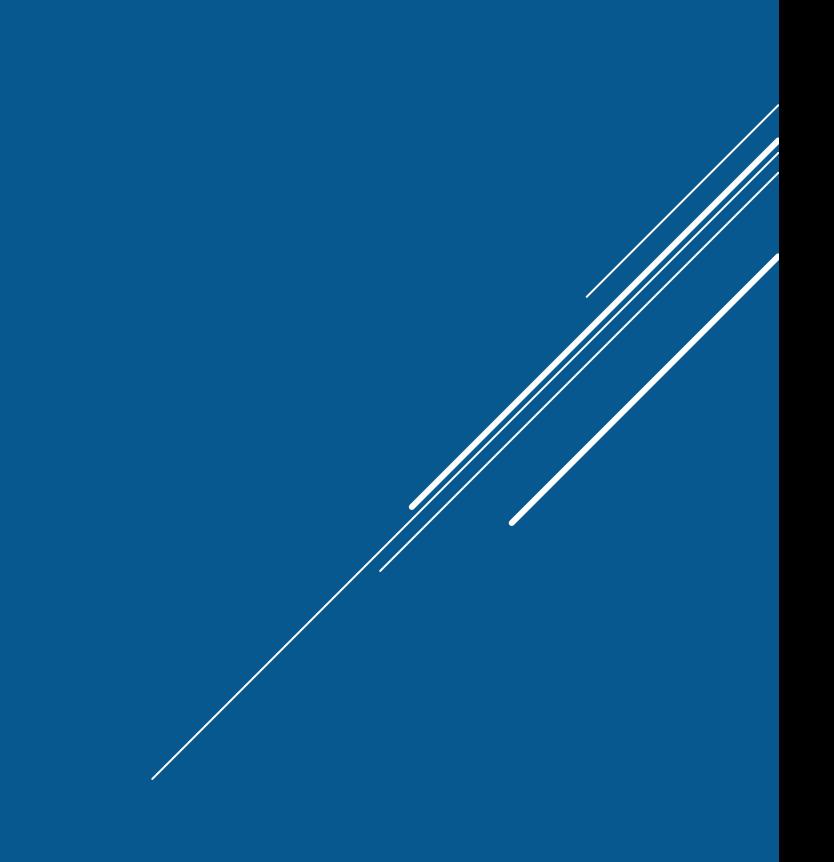

# **Computers & Pharmacy**

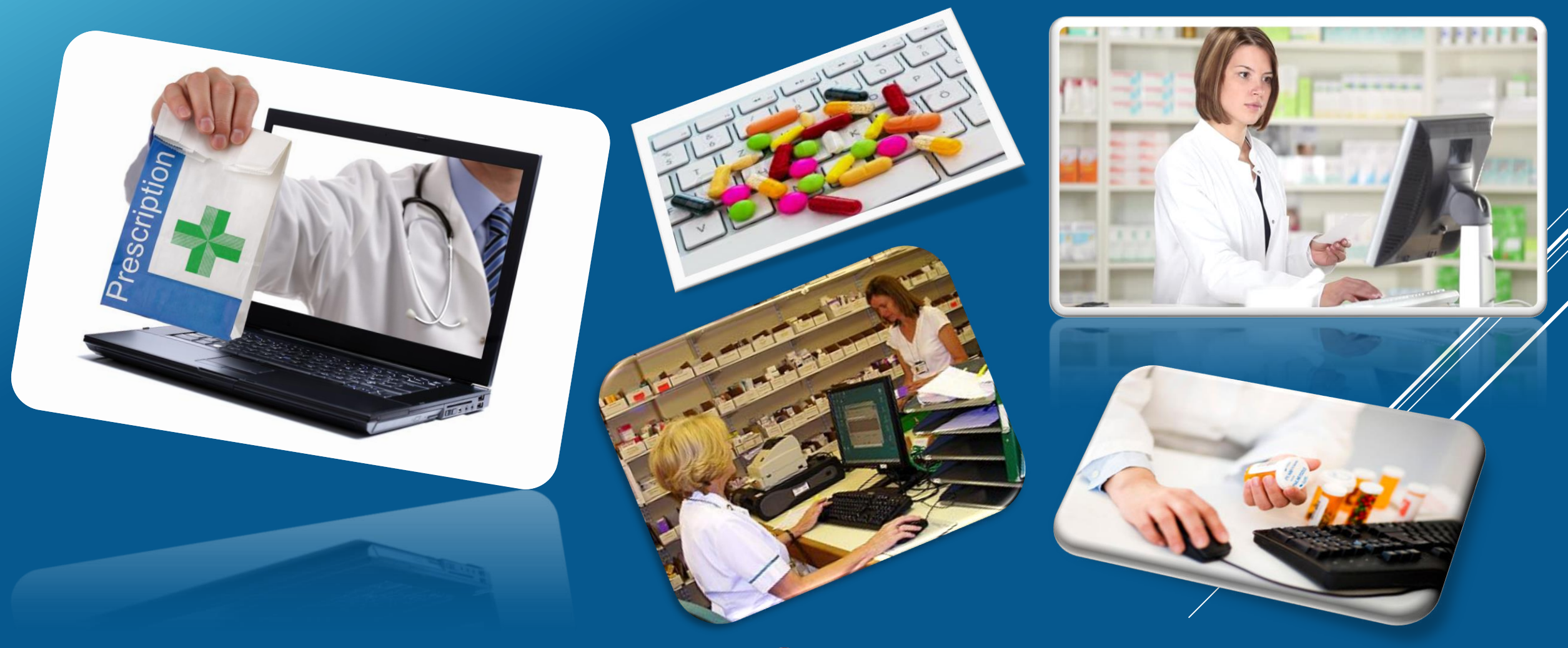

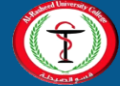

# **Computers and Pharmacy**

- Computers in pharmacy are used for the information of drug data, records and files, drug management, and business details.
- Computers are widely used in hospital pharmacy, new drug discovery, drug design analysis, and manufacturing of drugs.
- Using the computers are useful for the patient profile monitoring.
- The computers can help run the business operations efficiently.

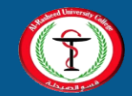

# **Computers and Pharmacy**

- Applications of Computers in Pharmacy:
	- Usage of computers in the retail pharmacy
	- Computer aided design of drugs (CADD)
	- Use of Computers in Hospital Pharmacy
	- Data storage and retrieval
	- In Research Publication
	- Digital Libraries
- Accuracy, speed, multitasking, reduction in time and man power are the main advantages of computers in pharmacy.

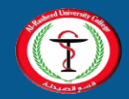

# **Computers**

- Computers are machines that perform tasks or calculations according to a set of instructions, or programs.
- The first fully electronic computers, introduced in the 1940s

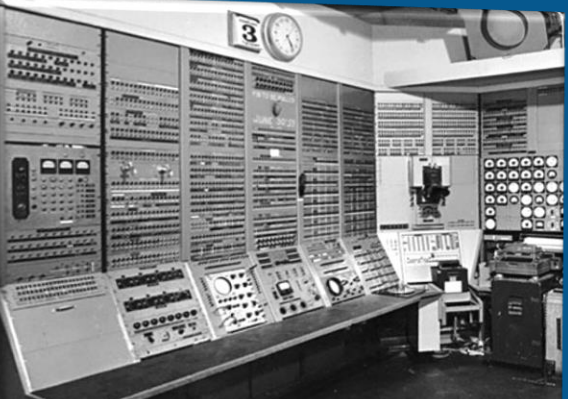

• Desktop computer, Laptop computer/notebook, Tablet computers (iPad), and Smartphones (iPhone, Blackberry) are the types of the computers.

• Computers are consist of ( Hardware and Software)

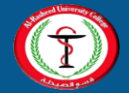

# **Computers**

- Hardware(H\W):
	- Computer hardware generally consists of mostly metal parts with electronic circuitry and wiring.
	- Central Processing Unit (CPU), Memory, Input device, and Output device are the key elements of the hardware.
- Software(S\W):
	- Software is the entire set of programs and procedures associated with a computer.
	- Operating system software and Applications software are the forms of software.

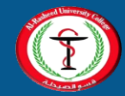

## **Computers**

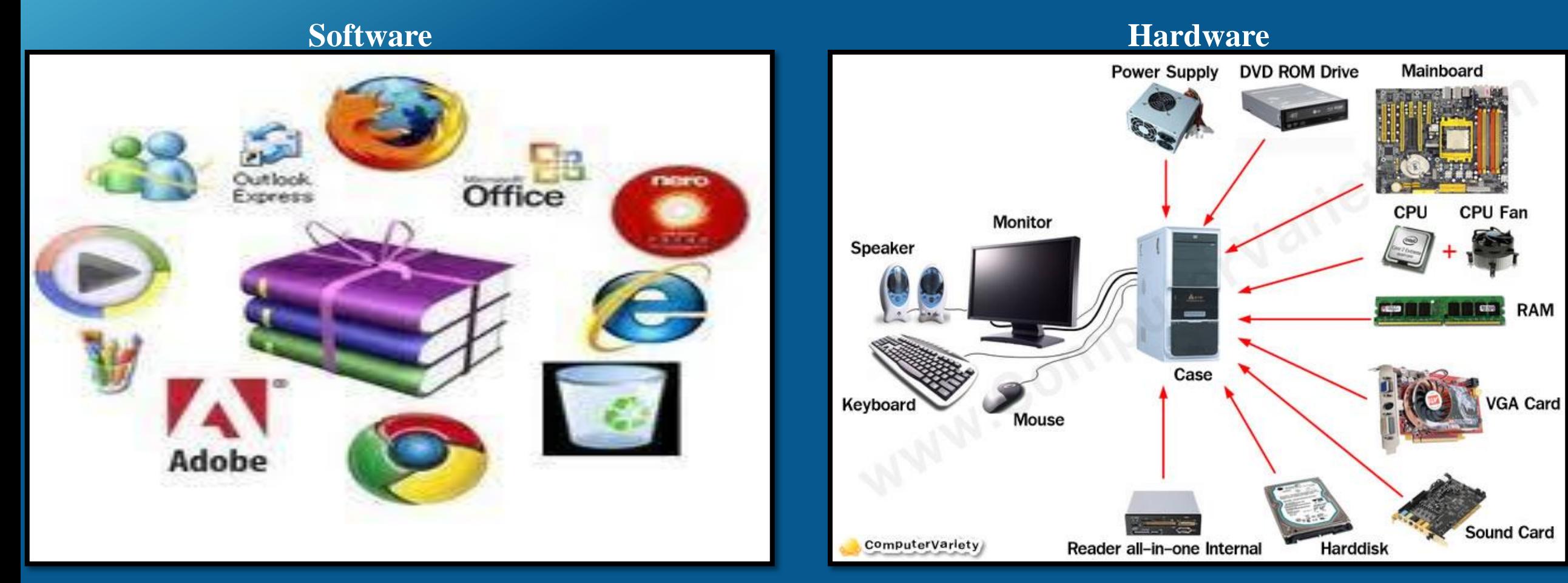

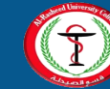

# **Operating Systems**

• Operating system (OS) is a system software that manages computer hardware and software resources and provides common services for computer programs.

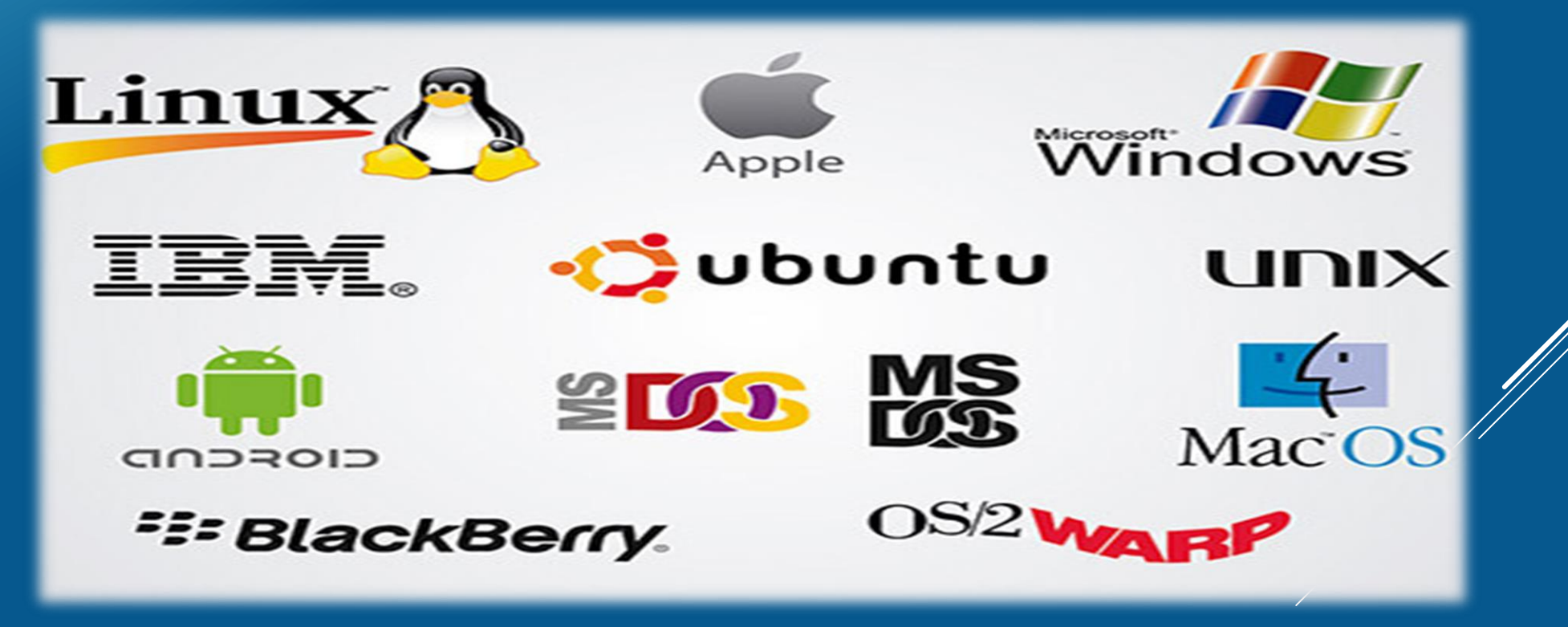

## **Operating Systems**

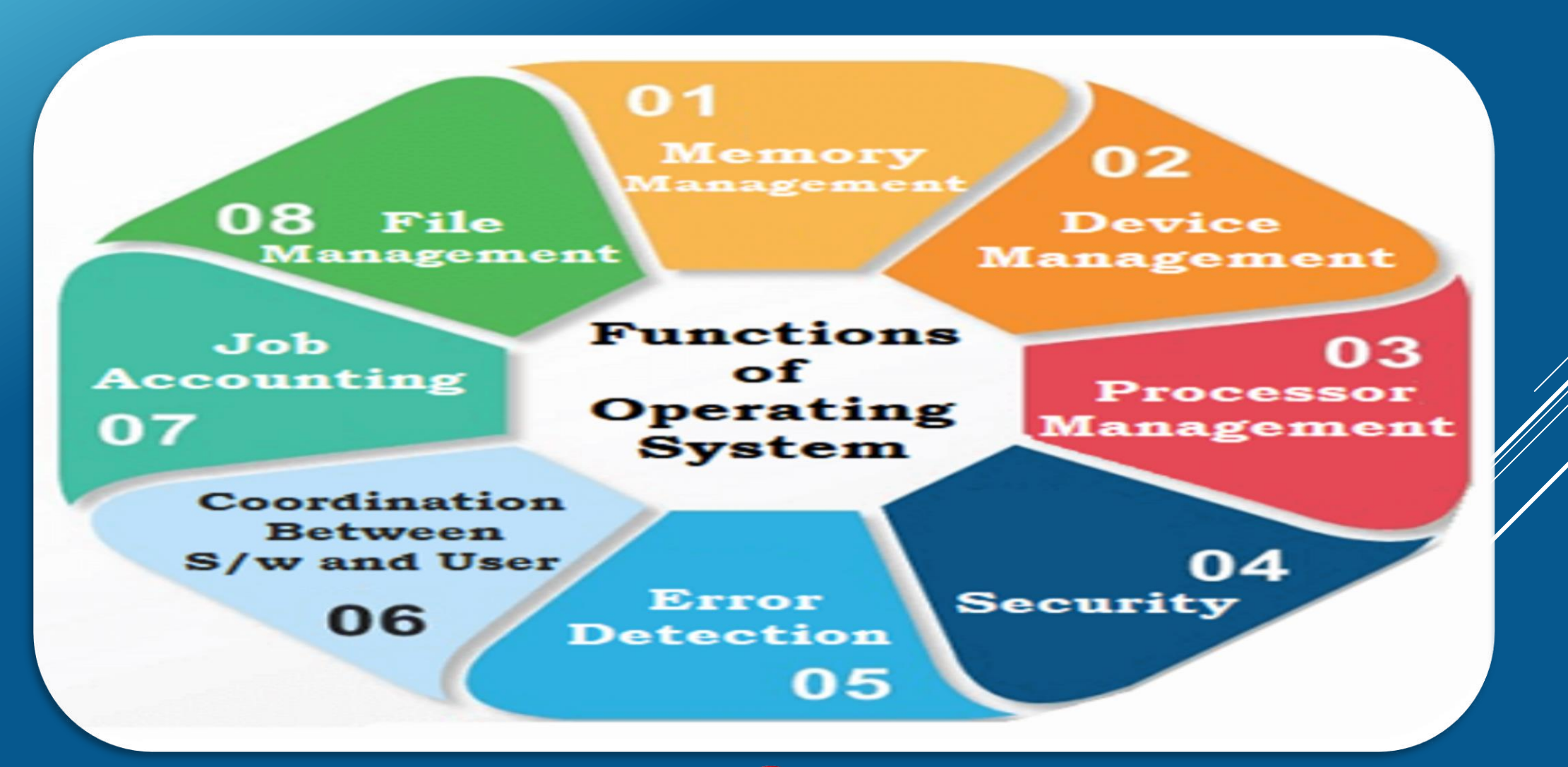

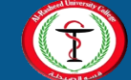

# **Computer Applications**

- Application software is sometimes referred to as software applications, applications, or programs.
- Designed to help users perform particular tasks, such as word processing, spreadsheets, or creative computer painting.
- Business, E-commerce, Education, Medical, Science and etc... are the types of computer applications.
- Word, Excel, PowerPoint, and Paint are all examples of application software.

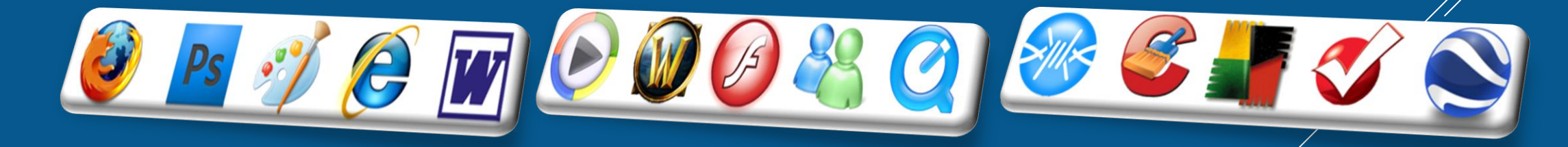

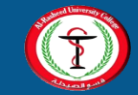

- 
- Windows 7 is the advanced Windows operating system for business PCs.

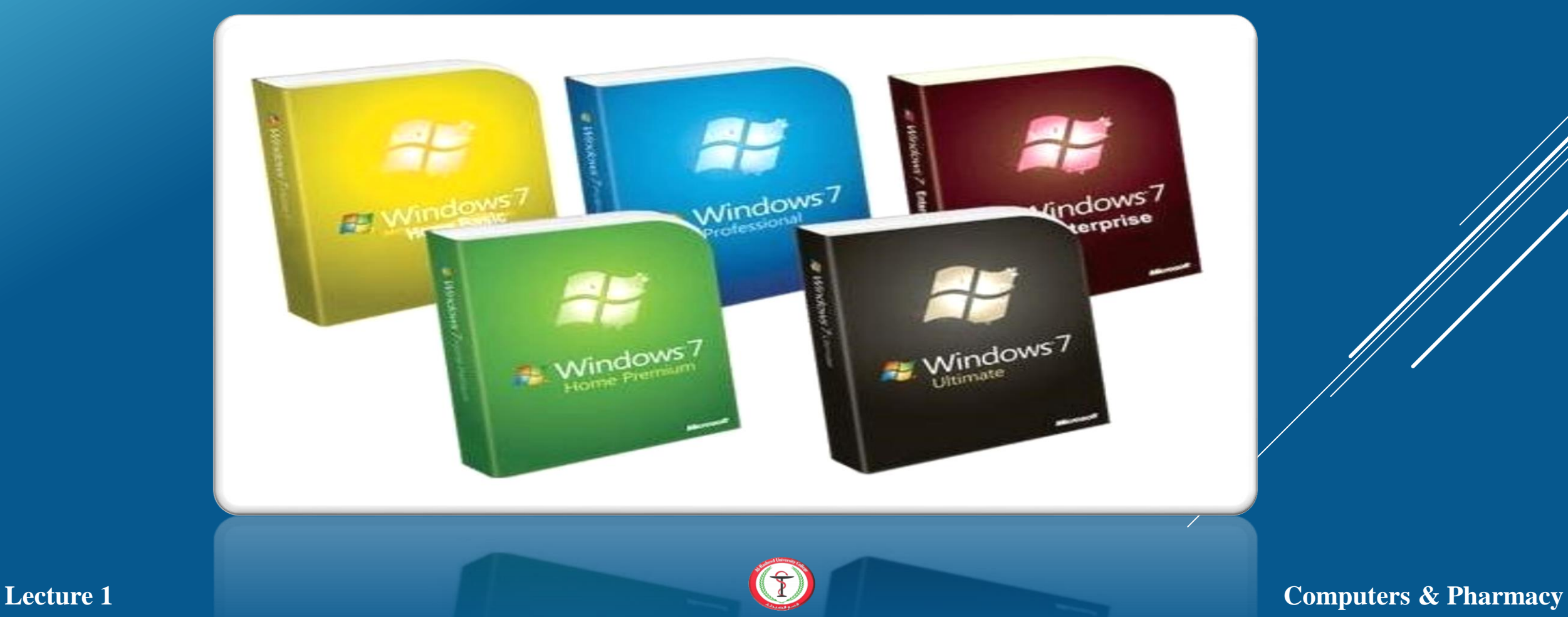

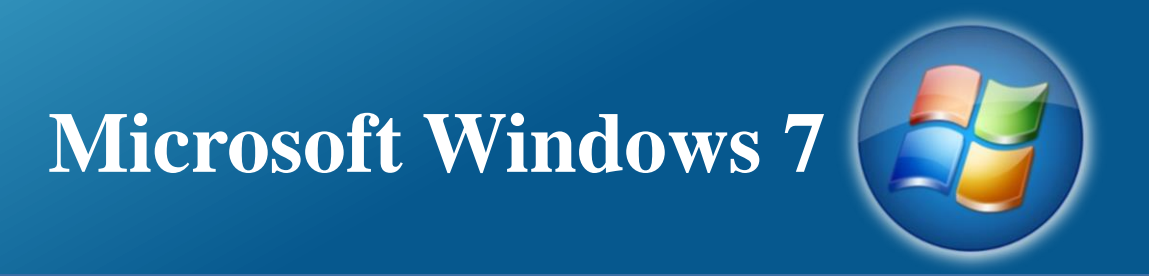

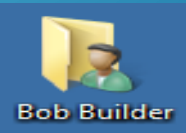

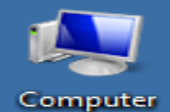

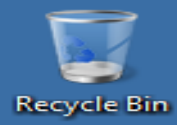

**To open any file, folder or application on the desktop, you have to click twice on it.**

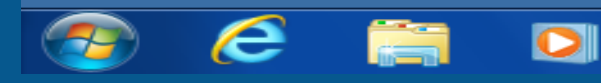

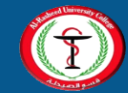

 **Lecture 1** Computers & Pharmacy

8:03 PM

24/05/2012

▲ Lind do Lind do Lind

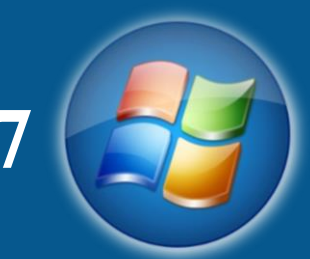

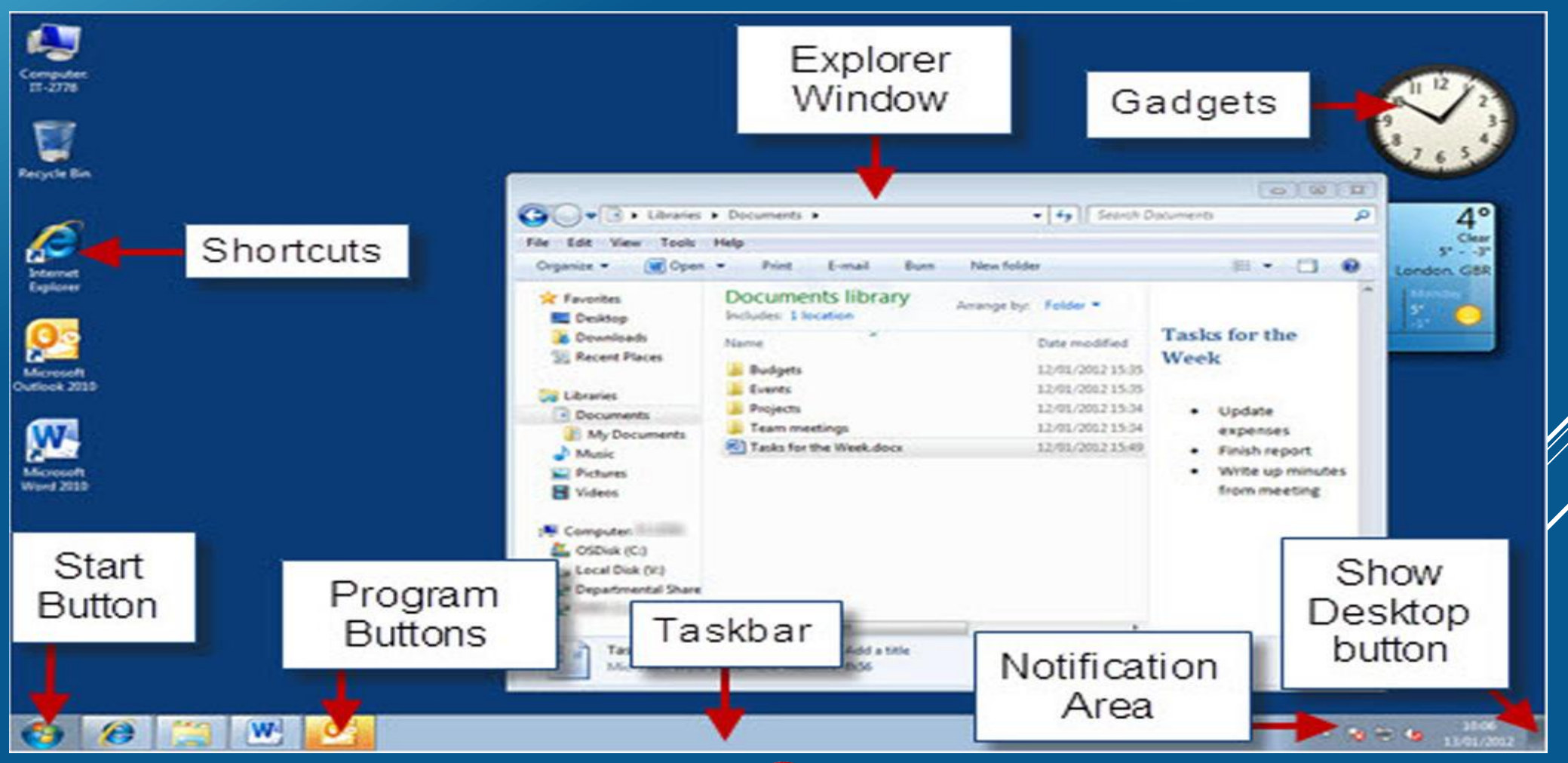

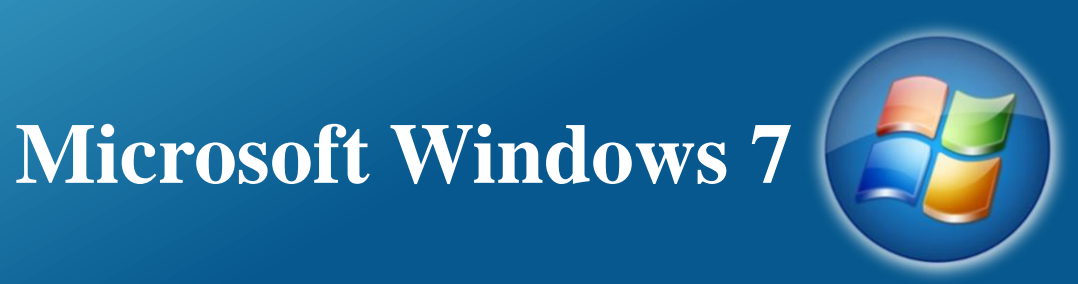

### $\frac{1}{2} \frac{1}{2} \frac{$ D Bug **Car Search Bug P** File Edit View Tools Help Include in library.  $\bullet$ Organize -Share with Burn New folder 三、 Date modified Type Size Name **Sig Favorites**  $-5Doc1.docx$ 03/11/2011 07:34 Document Micros... 1 KB Desktop Sndow Seven.docx 03/11/2011 07 34 Document Micros...  $1$  KB **Libraries** WRL0003.tmp 03/11/2011 07:24 TMP File 1 322 KB Documents Doct.docx 2051 KB 03/11/2011 08:09 Document Micros... (m) Window Seven.docx <sup>1</sup> Music 03/11/2011 04:40 Document Micros... 9915 KB **Pictures Nideos** Menu bar Control menu **具 LATE 成AN** allfolder AppData **Application Data Address bar Contacts Desktop Documents Downloads Er Favorites LATE**  $\blacktriangleright$  Navigation pane Links 5 items

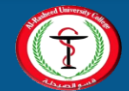

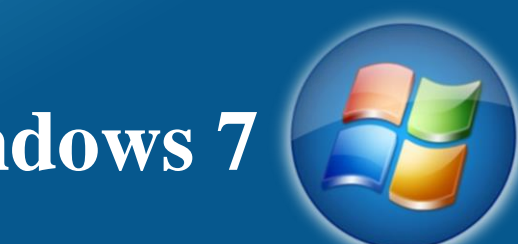

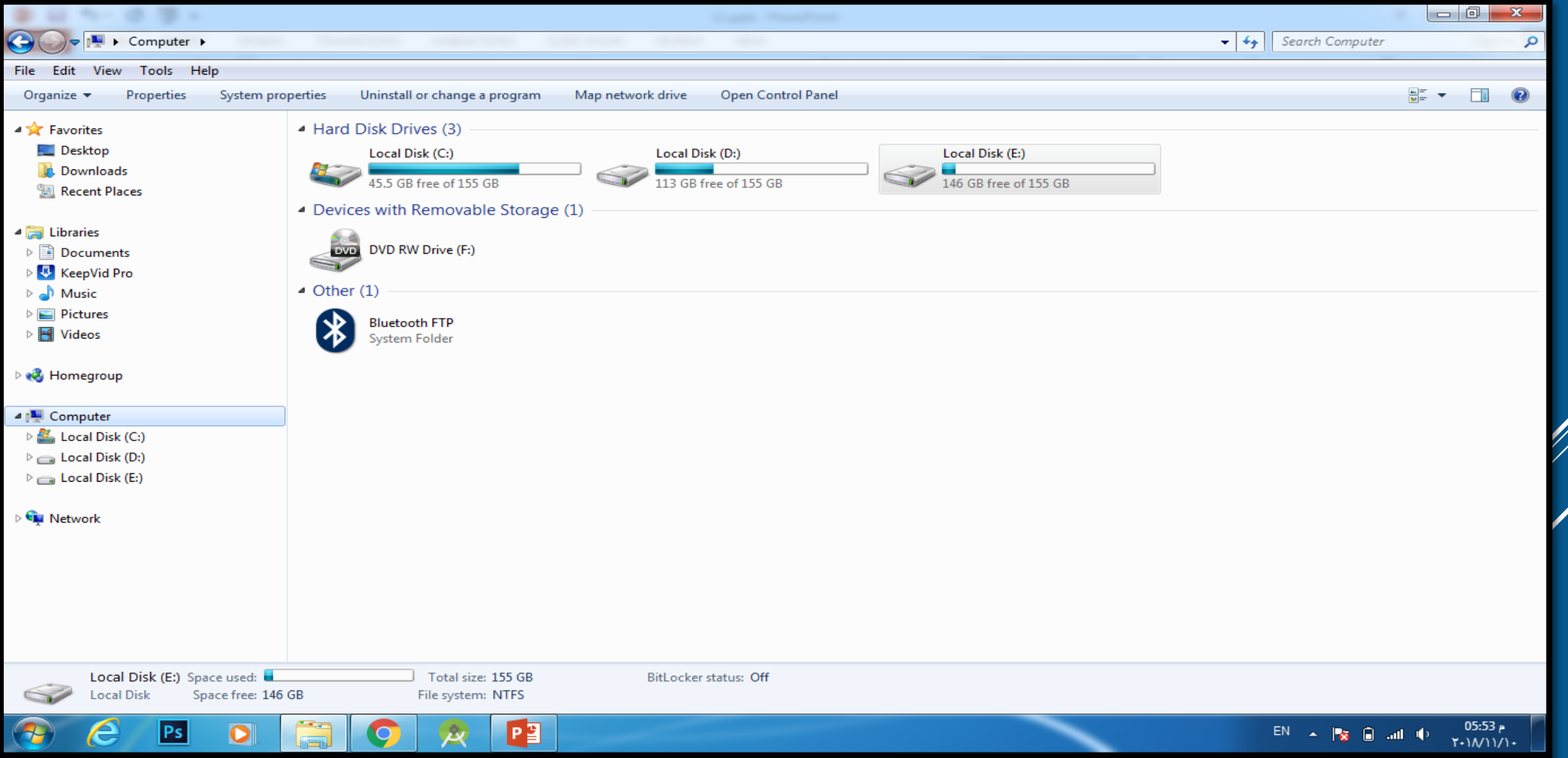

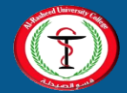

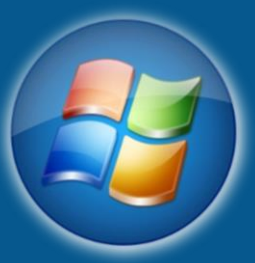

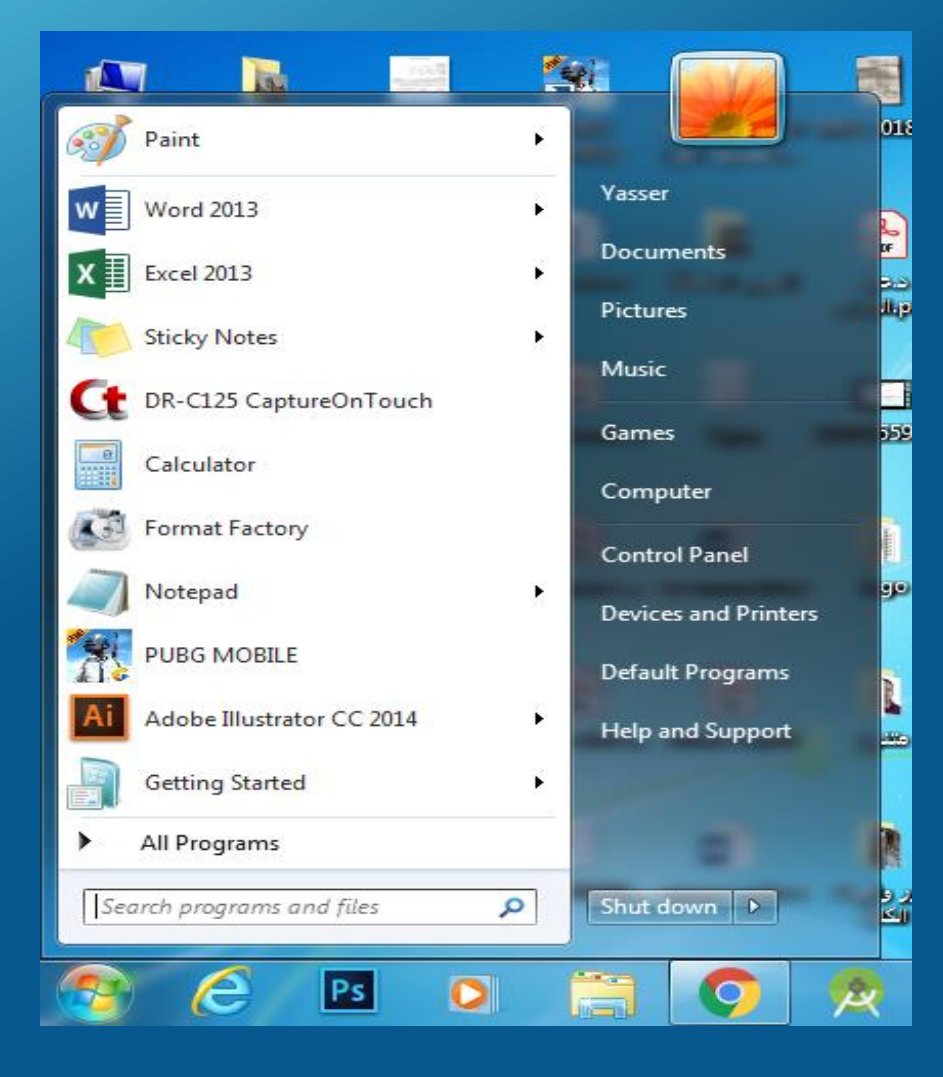

There are two ways to open the start menu:

1- By moving the pointer and click once on start

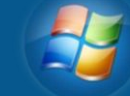

2- On the keyboard click on windows key

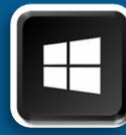

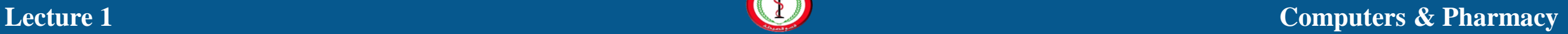

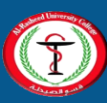

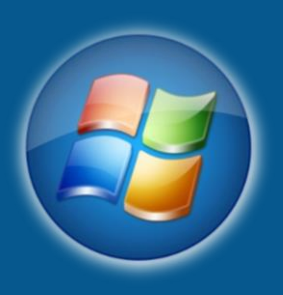

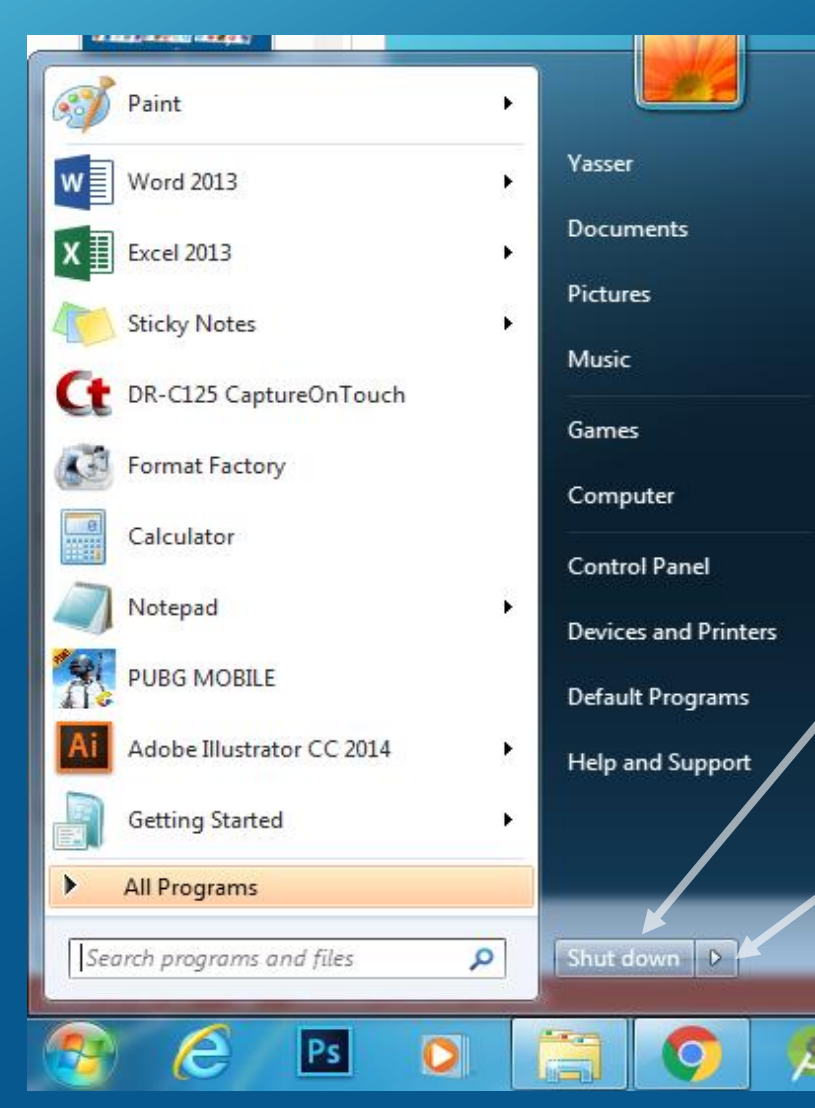

To **shut down** the computer: 1- open the start menu 2- click on **Shut down** | **P** 

To **Restart** the computer: 1- open the start menu 2- click on hidden menu 3- choose **Restart.**

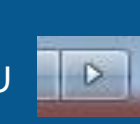

To **Hibernate** the computer: 1- open the start menu 2- click on hidden menu 3- choose **Hibernate.**

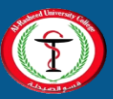

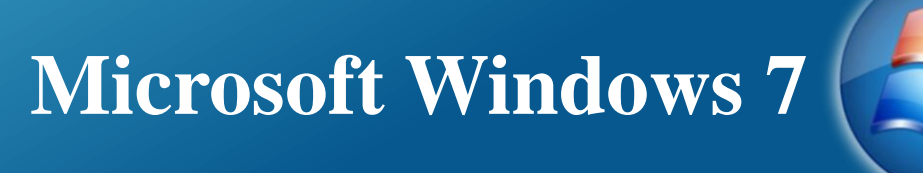

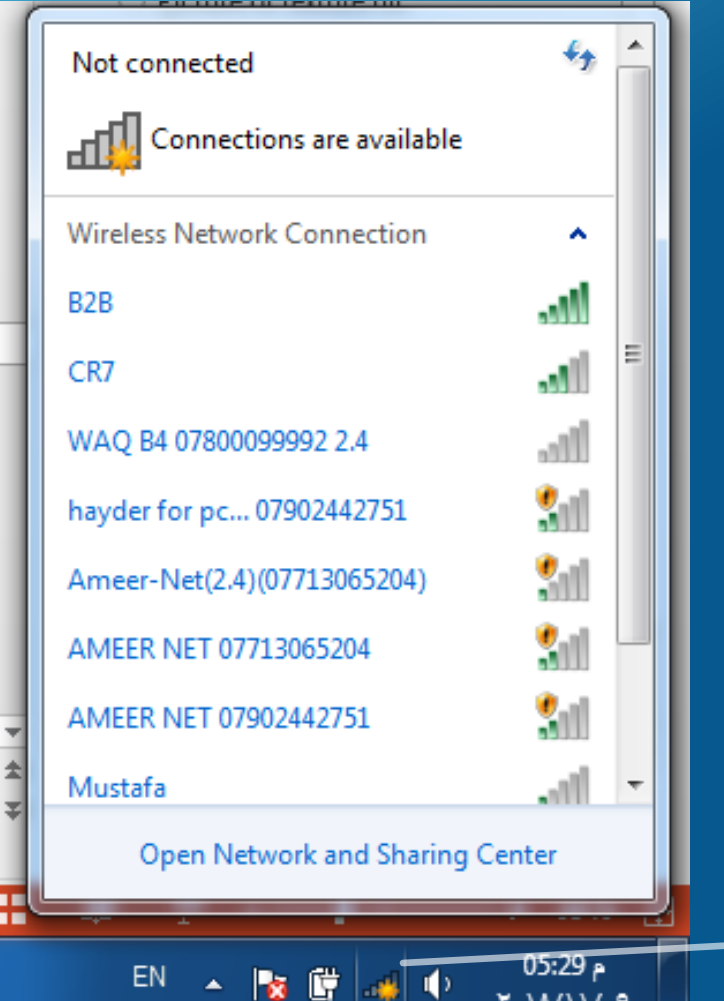

To connect to the home wireless network, move the pointer to the notifications area and click on  $\|\cdot\|$  then choose your home network and enter its password.

**Wireless networks connection**

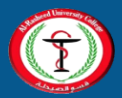

# **Microsoft Office 2010 <b>HE** Office

- Microsoft Office 2010 is a comprehensive system of programs, servers, services, and solutions. **Office Professiona** 
	- Office Home and Student 2010
	- Office Home and Business 2010
	- Office Standard 2010
	- Office Professional 2010
	- Office Professional Plus 2010

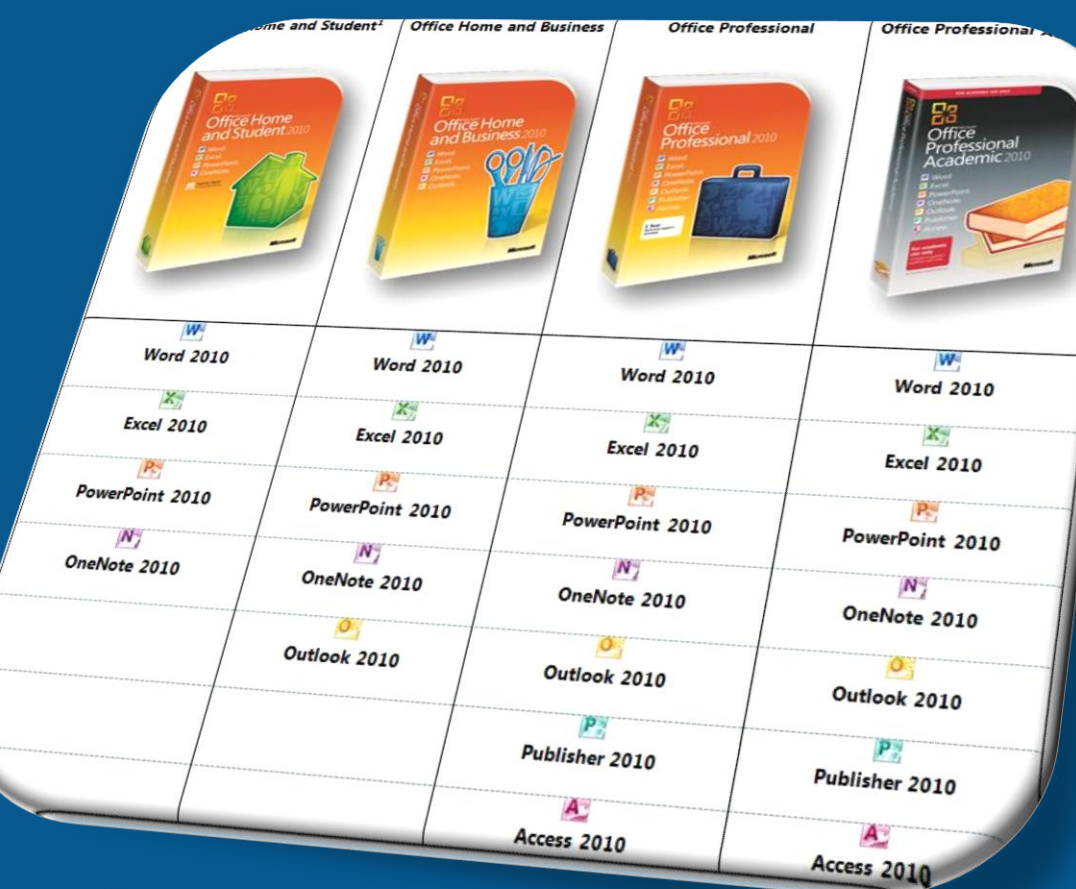

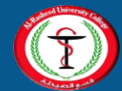

# **Microsoft Office 2010 <b>HE** Office

- Microsoft Office 2010 Includes:
	- Microsoft word
	- Microsoft Power Point
	- Microsoft Excel
	- Microsoft Access
	- Microsoft Outlook
	- Microsoft OneNote
	- Microsoft Publisher

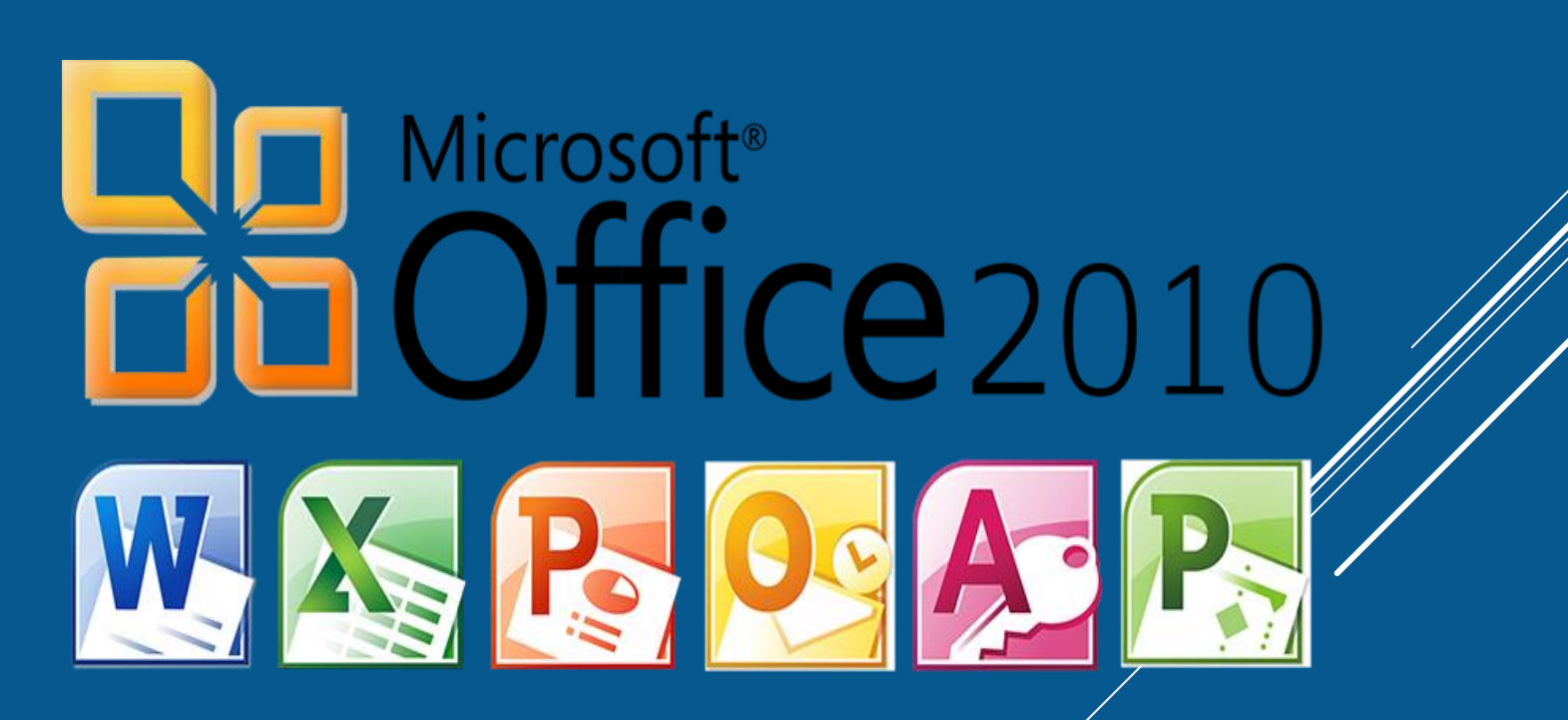

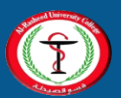

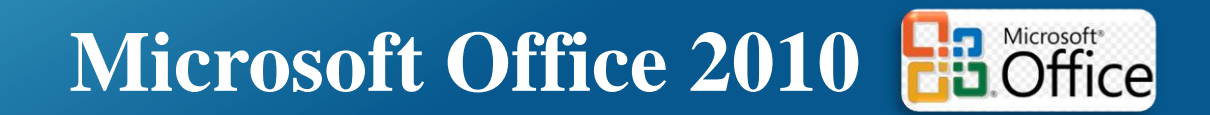

• To run Microsoft Office programs, you may follow the following steps:

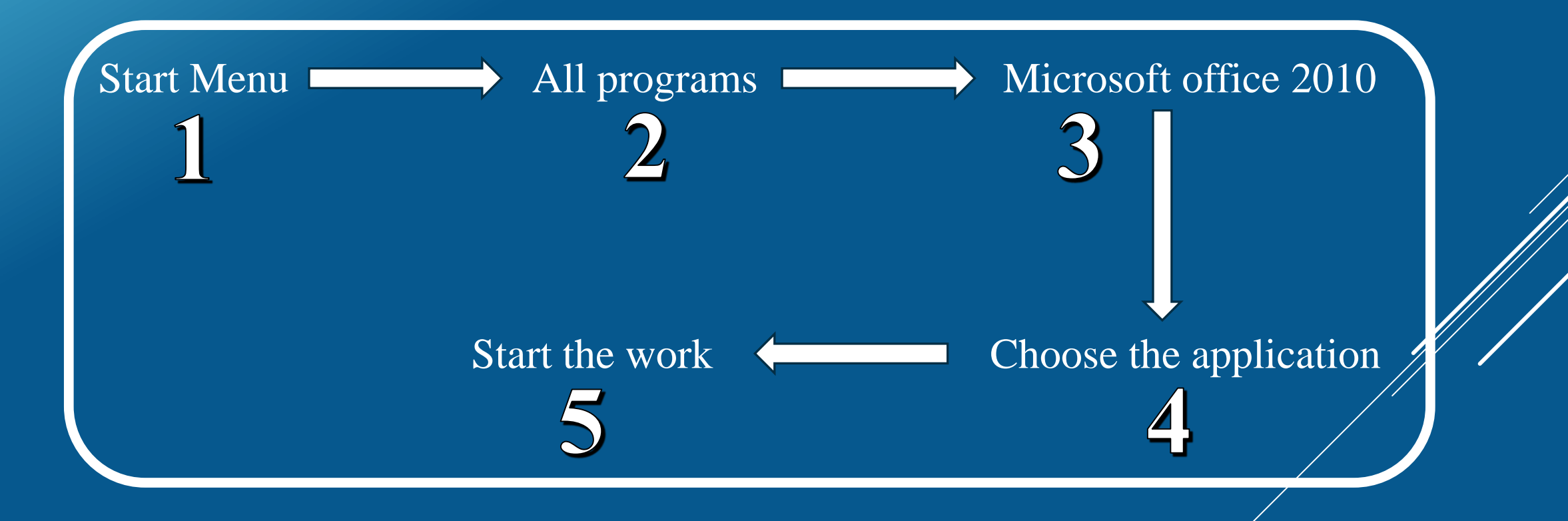

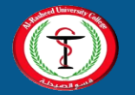

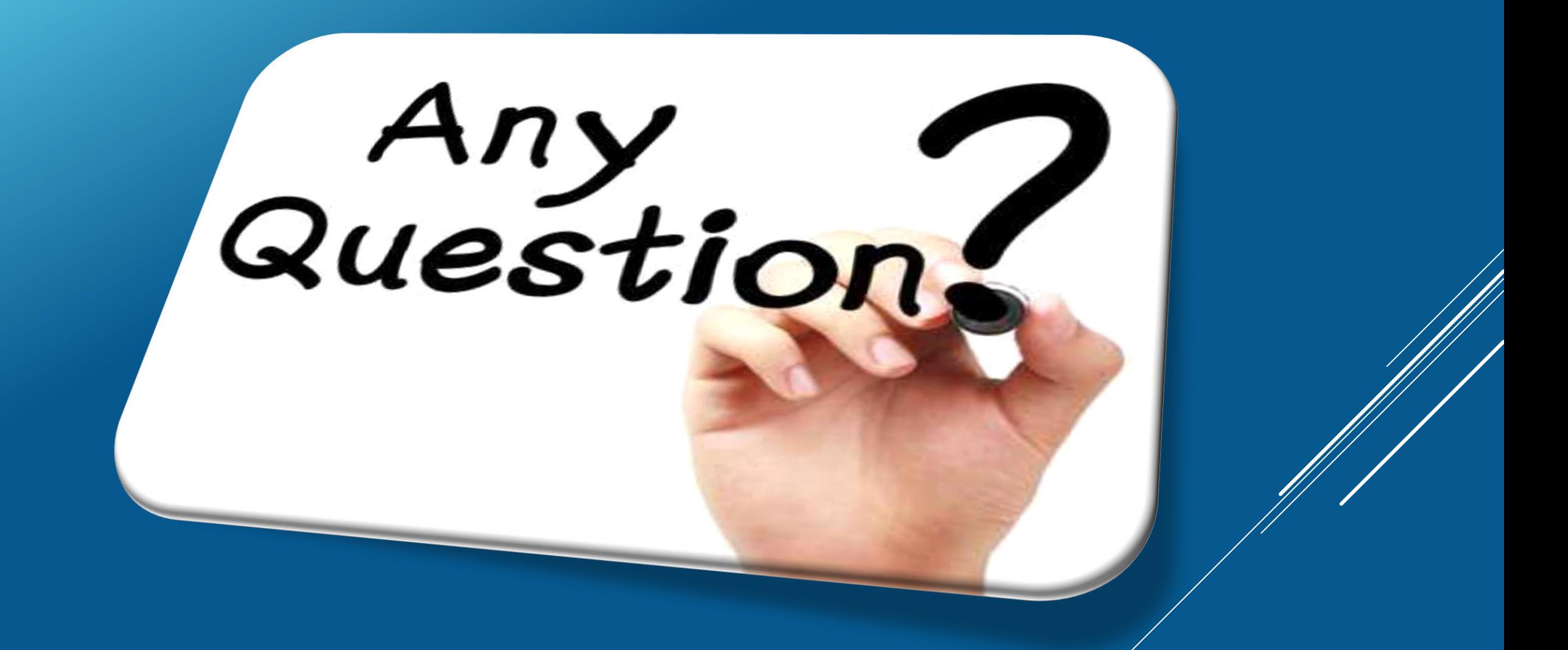

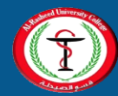